## *Institutional Research, Evaluation, & Assessment – Office of Educational Affairs*  **OASIS Reporting Guide**  Educator Evaluation Report

## [Log in to OASIS](http://umassmed.oasisscheduling.com/)

If you have difficulty accessing the system, please visit IT's **OASIS Knowledge Base** for helpful documentation to guide you, or email OASIS@umassmed.edu.

## Click on **My Faculty Evaluation Reports**

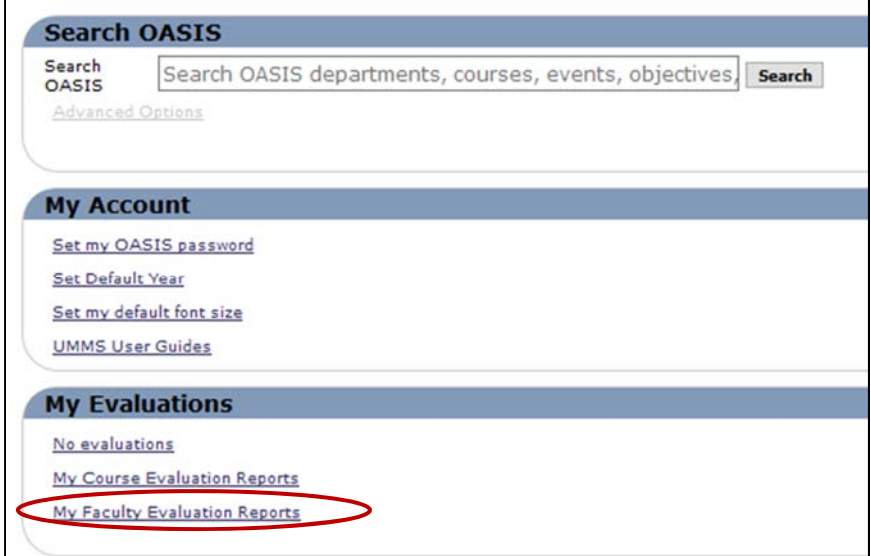

**Note: reports will generate once confidentiality thresholds have been met.** 

- 1. Select a specific evaluation, or use the control key to select multiple.
- 2. Select **Person** for the primary grouping and **Person** for the secondary grouping
- 3. Click on **Create Report** to generate the report

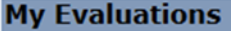

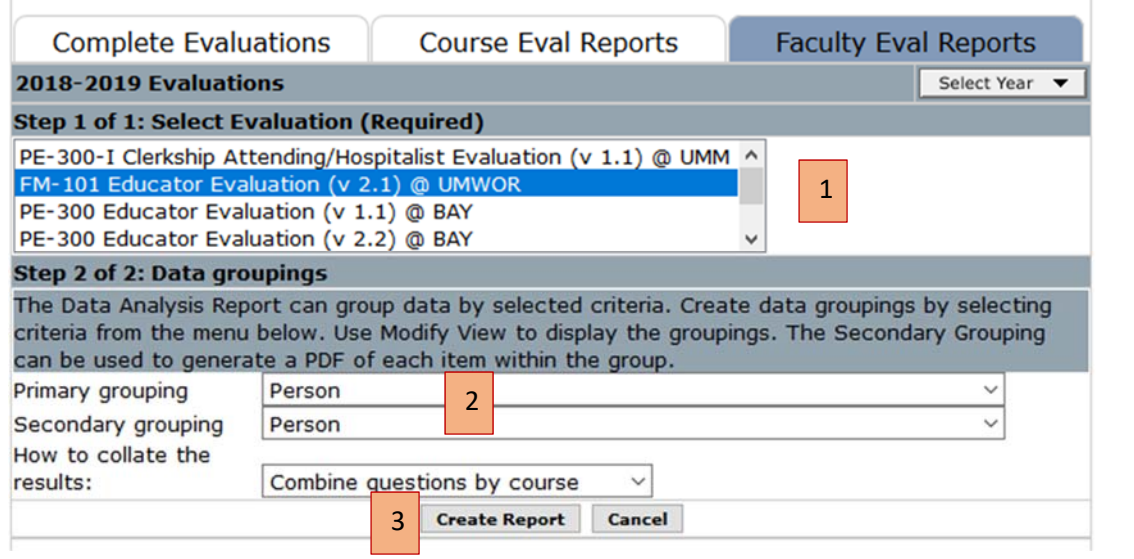

**Click on the PDF link in the top-right hand corner of the report to download a copy:** 

Show/Hide Distribution Graphs Download **v** 

If you have any questions or need assistance following this reporting guide, please email

IREA@umassmed.edu.

*Updated by IREA, 9/26/18. Page 1 of 1*